# **[XT SYS](https://xtuserguide.dmp.support/xtsug/)TEM USER GUIDE**

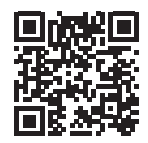

## Full XT System User Guide

To view the full [XT System User Guide,](https://xtuserguide.dmp.support/xtsug/) scan this QR code or visit [DMP.com.](https://dmp.com/)

# How to Handle an Alarm

Enter your user code or present your credential to the keypad if it has a built-in proximity reader.

You will see:

#### **IS THIS A FALSE ALARM? YES NO** or **CANCEL VERIFY**

# Real Alarm

Press **NO** or **VERIFY** to notify the emergency monitoring center. Your system will remain armed.

## False Alarm

Press **YES** or **CANCEL** to cancel the alarm. Your system will disarm.

# Arm an All/Perimeter System

## **Thinline Keypads**

- 1. Press **CMD** until **ARM DISARM** displays. Select **ARM**.
- 2. Enter your user code and the keypad displays **PERIM ALL**.
- 3. Select **ALL** to arm all areas. The keypad displays **ALL SYSTEM ON**. Select **PERIM** to arm only the perimeter. The keypad displays **PERIMETER ON**.

## **Touchscreen Keypads**

- 1. Press and release the shield to open the arming options screen. Select **ARM**.
- 2. Enter your user code if prompted and the keypad displays **PERIM ALL**.
- 3. Select **ALL** to arm all areas. The keypad displays **ALL SYSTEM ON**. Select **PERIM** to arm only the perimeter. The keypad displays **PERIMETER ON**.

## Disarm an All/Perimeter System **Thinline Keypads**

- 1. Press **CMD** until **ARM DISARM** displays. Select **DISARM**.
- 2. Enter your user code and the keypad displays **ALL? NO YES**.
- 3. Select **YES** to disarm all areas. Select **NO** to disarm individual areas and select **YES** to disarm the area or **NO** to leave the area unarmed.

## **Touchscreen Keypads**

- 1. Press and release the shield to open the arming options screen. Select **DISARM**.
- 2. Enter your user code and the keypad displays **ALL? NO YES**.
- 3. Select **YES** to disarm all areas. Select **NO** to disarm individual areas and select **YES** to disarm the area or **NO** to leave the area unarmed.

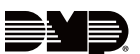